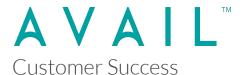

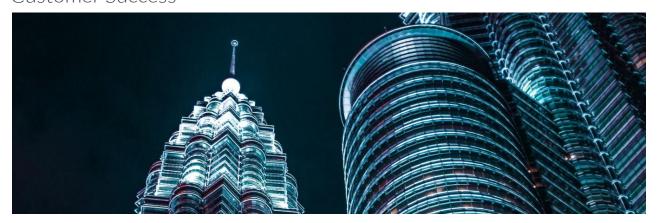

**AVAIL Browser for Revit 5.0 Release Notes** 

The following were delivered as part of a development effort that concluded on Friday, February 10, 2023. This effort is for the release of **version 5.0.2** of the AVAIL Browser for Revit.

This is a hot-fix release of the AVAIL Browser for Revit.

| AVAIL Browser (Version)         | Application Versions Supported                    |
|---------------------------------|---------------------------------------------------|
| AVAIL Browser for Revit (5.0.2) | Autodesk Revit 2018, 2019, 2020, 2021, 2022, 2023 |

# **AVAIL Browser 5.0.2** (released 2/10/2023)

### **Fixed**

- Drag and drop
  - Fixed issue with Pop-up window placement on multiple monitors
  - Fixed issue with dropping onto detached tabs of a Revit view
  - Fixed issue with dropping from AVAIL Desktop onto specific regions of the Revit Window
  - Fixed issue dropping onto a Revit View (e.g. 3D view) displays the pop-up window
  - Fixed issue with dropping onto the Revit toolbar to open the Revit document.

- Improved detection of destination of the dropped item based on Revit instance
- Analytics
  - Fixed issue with Analytics not reporting the correct version number per event
- Installation
  - Fixed backwards compatibility issue due to upgrade of settings.config file

## **AVAIL Browser 5.0.1** (released 1/9/2023)

#### **AVAIL Browser Core**

### New

- Introduces new drag-and-drop workflow for loading Revit content from AVAIL Desktop.
  - Pop-up window
    - Drag-and-dropping Revit content objects into the active session of Revit displays a modal window of the document's loadable elements.
    - Keeping the Pop-up window open and selecting another Revit content object from AVAIL Desktop automatically opens and displays the file's contents.
  - Adds support for downloading Revit elements hosted in BIM360/ACC Docs through Autodesk Desktop Connector on release of drag-and-drop operation
- Redesigned UI
  - Simplified display of elements in a Revit content object and reduction of options condensed into an options menu.
  - Checkboxes next to the Revit element in a list to make selection of items intended to load clearer to the user.
  - Ability to Select All/Select None option with checkbox control.
  - Parameters tab groups items based on Family Type for Family content objects.
- Removal of dependencies (.dll files) to reduce conflicts with other Add-Ins in Revit
- Family content object with one element automatically loads into the active project on drag.

# Fixed

- Fixed issue with Add as Tag Context Menu item not displaying
- Fixed margin issue in alert dialogs
- Fixed issue with Pop-up window placement on multiple monitors